## **Instructions for setting up EDUROAM on iPhone**

First you have to load (if not already done) the new root certificate instead of the Telekom root certificate.

To do this, call up the following link with an existing Internet connection: http://www.tbs-x509.com/Comodo\_AAA\_Certificate\_Services.crt

The certificate will be loaded automatically and you only have to allow the loading of the configuration on the corresponding device.

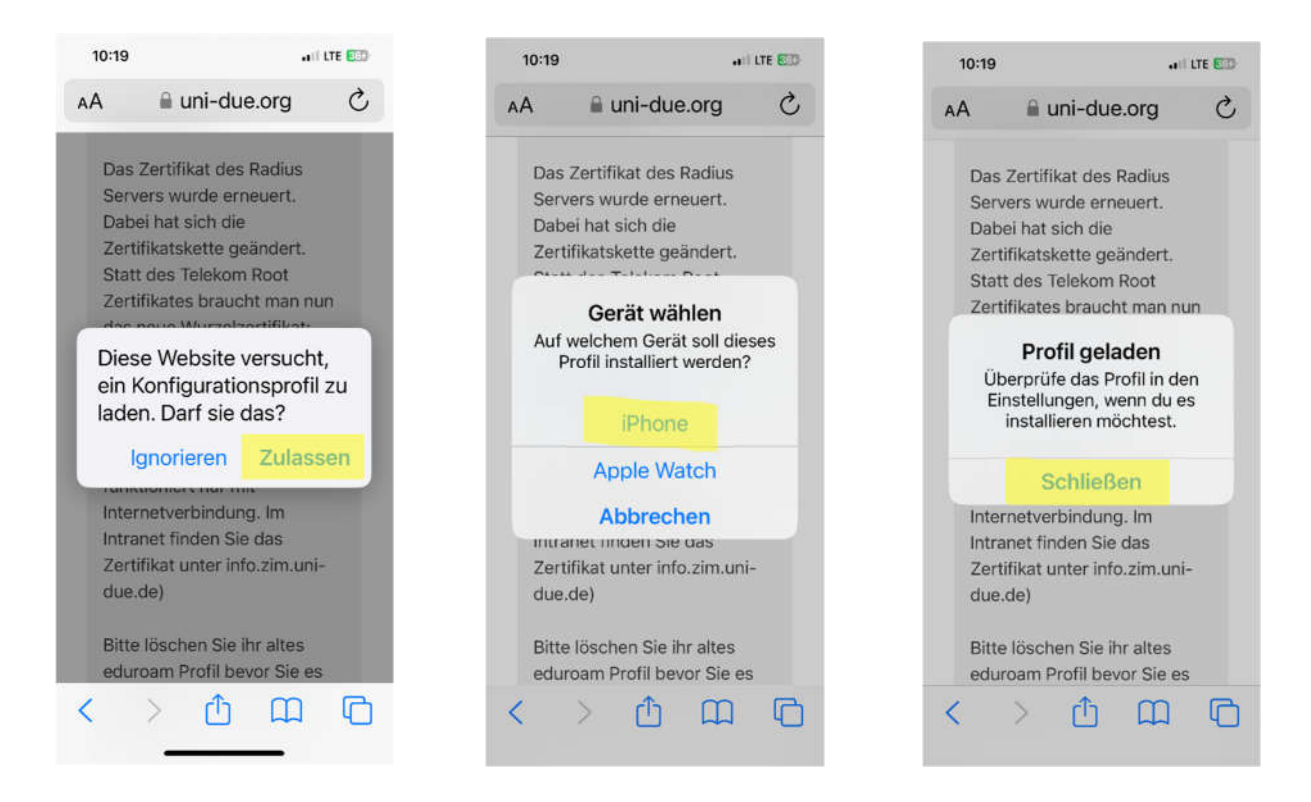

Go to "Settings/WLAN", tap on EDUROAM and select or complete the following informations.

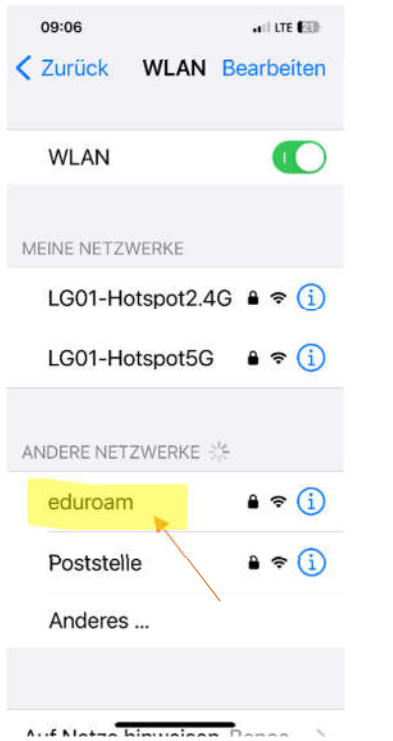

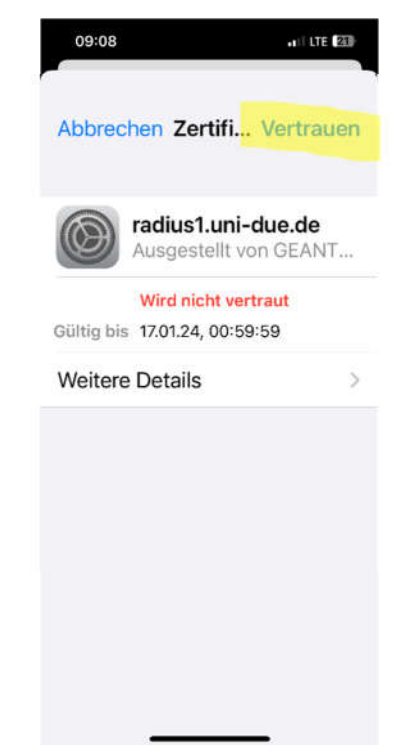

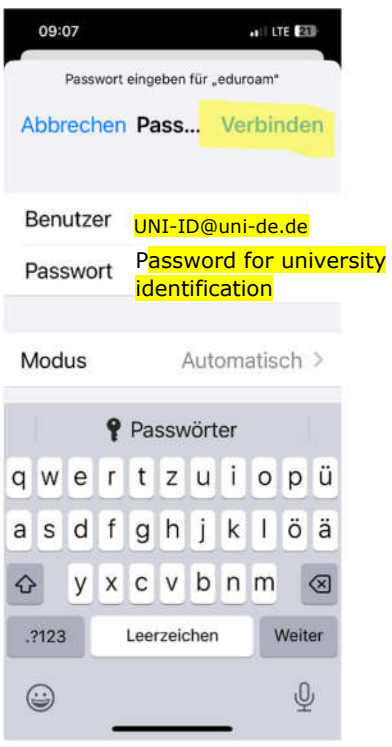